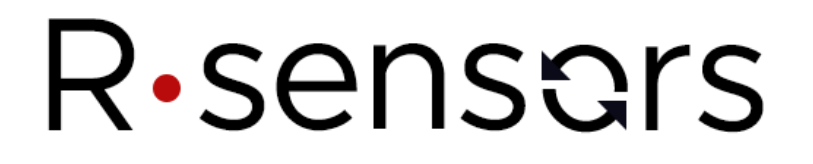

**Приложение 4**

### **Программа NDAS**

**Руководство пользователя**

**© ООО «Р-сенсорс», 2018** 

**версия 01**

### **Содержание**

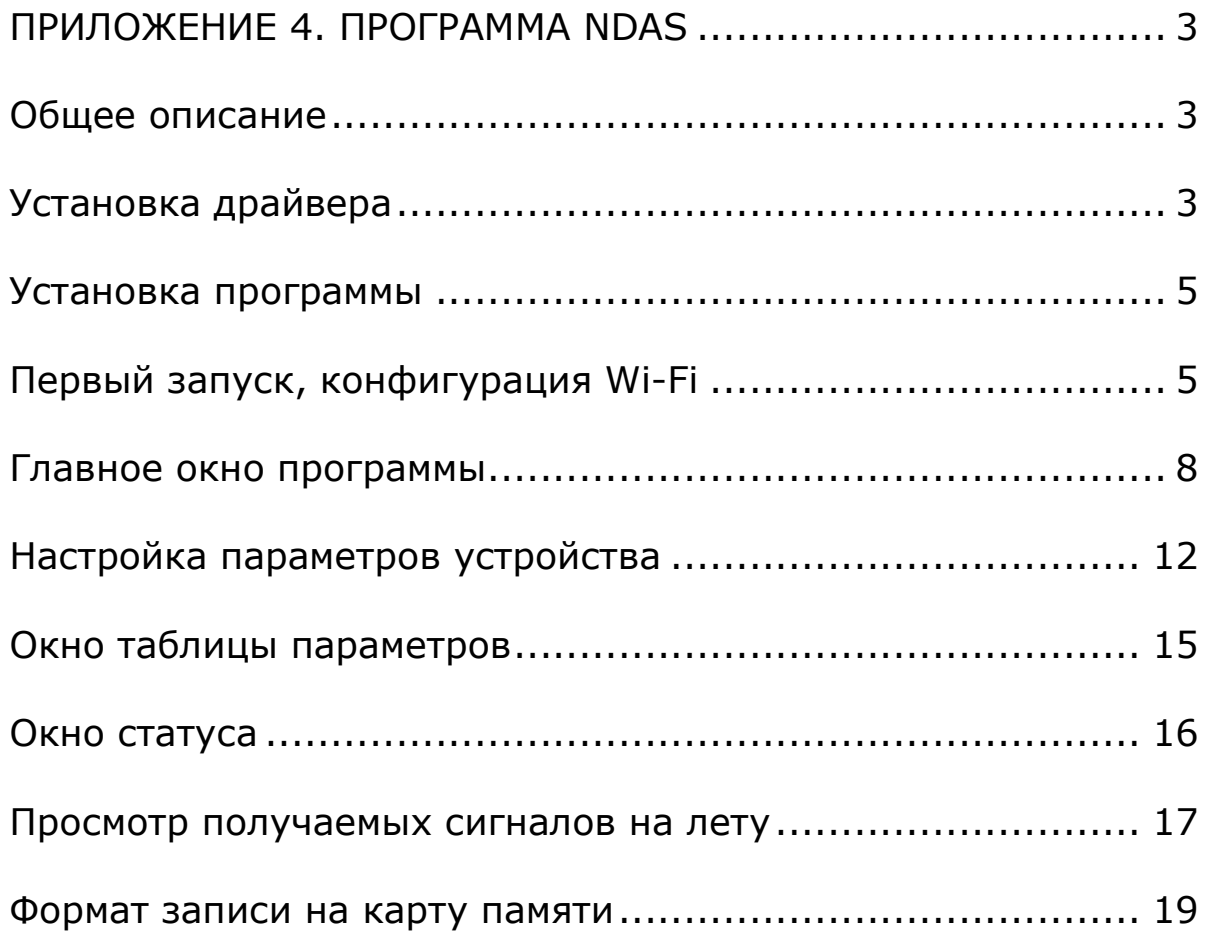

### *ПРИЛОЖЕНИЕ 4. ПРОГРАММА NDAS*

#### *Общее описание*

Приложение NDAS предназначено для управления регистраторами серии **NDAS** и цифровыми модулями, установленными в комбинированных приборах серий **СМЕ-ххххND** (далее по тексту - устройство). Приложение позволяет производить:

-начальное конфигурирование устройства до начала работы

- -выбор режима работы
- -задание параметров
- -контроль состояния системы
- -запись сейсмических сигналов на встроенный носитель SD-карту
- -просмотр записываемой информации в реальном времени

-выдачу тестовых сигналов на подключенные устройства.

Приложение может подключаться к устройствам с помощью беспроводной связи либо с помощью USB (виртуальный COM-порт). Приложение может осуществлять групповые операции сразу с несколькими, в том числе разнотипными, устройствами.

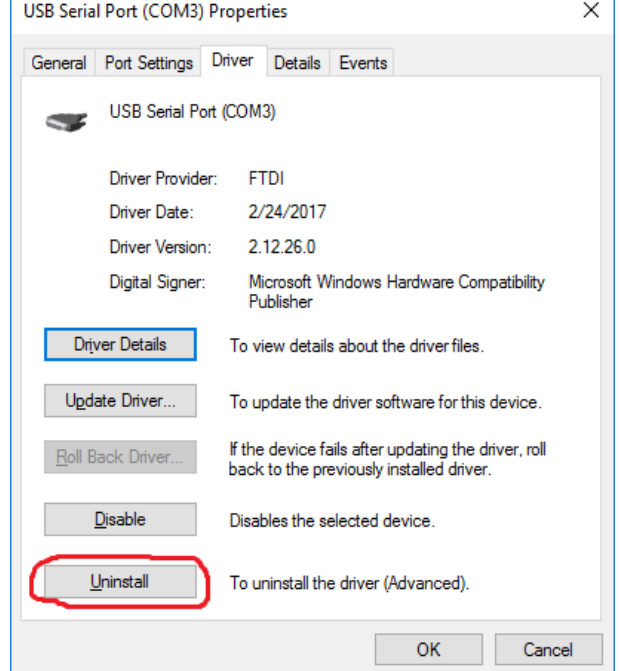

### *Установка драйвера*

Рис. 1 Удаление старого драйвера

Для работы по низкоскоростному USB соединению перед началом работы необходима установка драйвера FTDI. Для большинства случаев рекомендуется использовать средства автоматического поиска драйверов ОС Windows. Ниже описан процесс ручной установки драйверов для случаев, когда автоматической установке не удалось установить драйвер или его установка привела к сообщениям об ошибке.

Подключите устройство к порту USB по низкоскоростному каналу. Описание подключения, в том числе тип кабеля, описан в руководстве по эксплуатации устройств. Устройство должно появиться в виде COM-порта во вкладке Диспетчера устройств.

**ООО «Р-сенсорс»**  141700 Московская обл., г. Долгопрудный, ул. Жуковского, д.8А тел./факс: (498) 744-69-95

В случае, если система сообщает, что требуемый драйвер уже установлен, удалите его с помощью команды «удалить драйвер устройства». После удаления драйвера нажмите на «поиск новых устройств». Выберите драйвер из папки "/additional/virtual com", имеющейся в дистрибутиве программы.

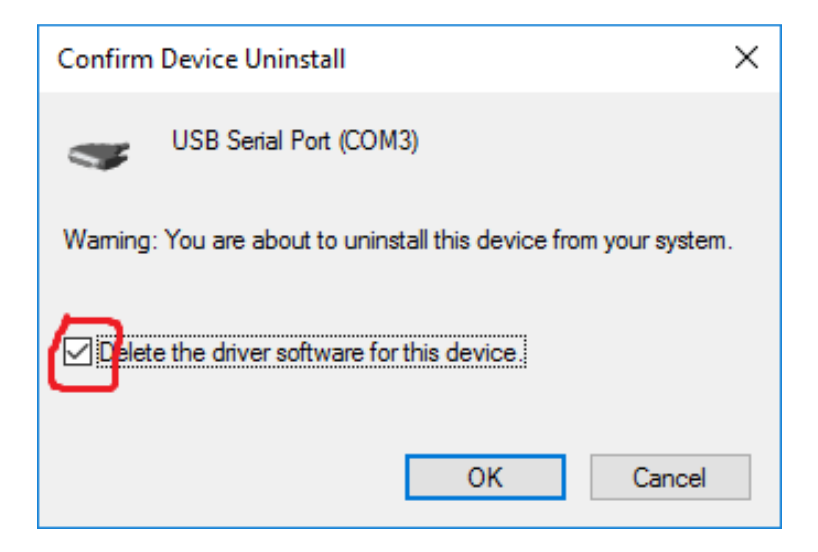

Рис. 2 Подтверждение

| 凸 Device Manager                        |
|-----------------------------------------|
| Action View<br>File<br>Help             |
|                                         |
| DESKTOP-NHS2EALL                        |
| Scan for hardware changes<br>Audio inp  |
| <b>Batteries</b><br>Add legacy hardware |
| Computer                                |
| Disk drives                             |
| <b>Display adapters</b>                 |

Рис. 3 Поиск новых устройств

### *Установка программы*

Установите приложение NDAS из папки с тем же названием запустив файл setup.exe. Процедура установки стандартна и не требует специальных действий.

### *Первый запуск***,** *конфигурация* **Wi-Fi**

Запустите приложение **NDAS\_app** из меню «Пуск». Выберите тип подключения – USB, если устройство подключено к порту USB по низкоскоростному каналу или Wi-Fi, если используется беспроводное соединение (рис. 4).

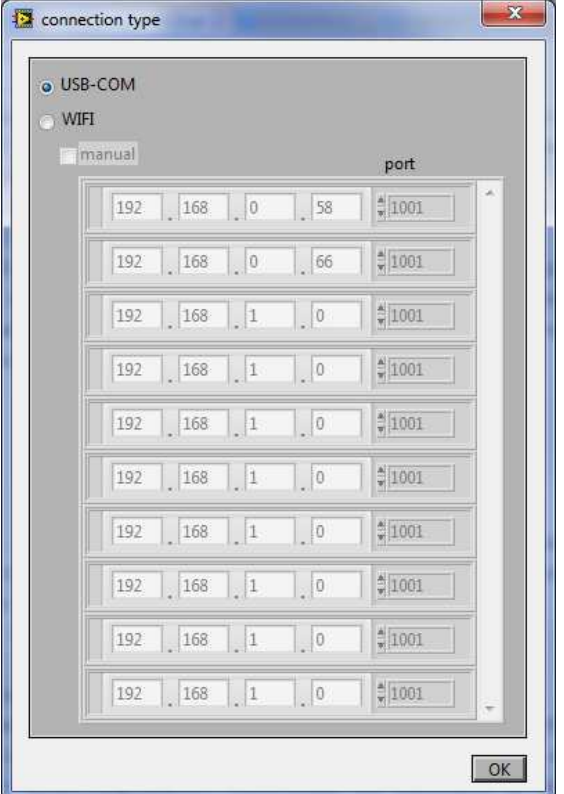

Рис. 4 Выбор типа соединения

После нажатия OK появится таблица. Выберите прибор по серийному номеру, поставив в левом квадрате «галочку» (флаг) (рис. 5).

### **ООО «Р-сенсорс»**

141700 Московская обл., г. Долгопрудный, ул. Жуковского, д.8А тел./факс: (498) 744-69-95

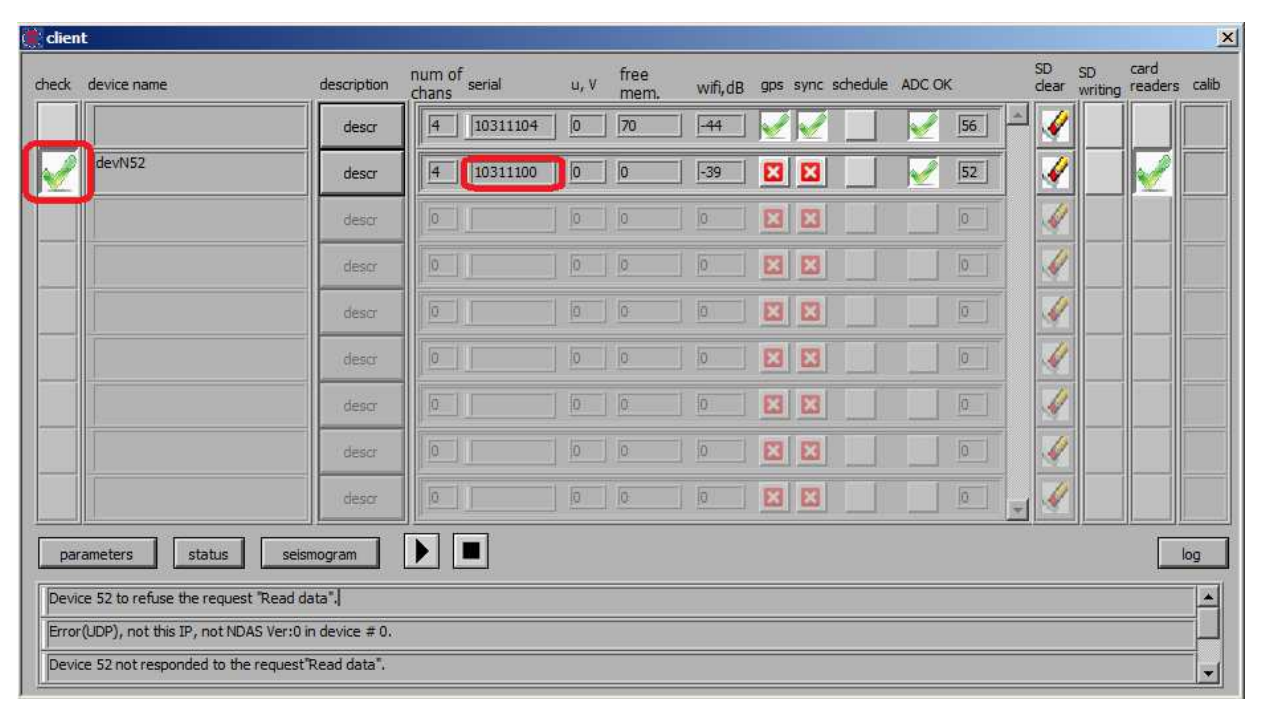

### Рис. 5 Выбор устройства

Для удобства дальнейшей работы, можно присвоить устройству походящее имя – например, имя сейсмостанции или условное место установки. Для присвоения имени дважды кликните в поле с именем (рис. 6) . Имя сохраняется в памяти устройства и будет видно в окошке просмотра сейсмограмм. Кроме того, по кнопке "**descr**" можно добавить текстовый комментарий, который впоследствии будет виден.

| check | device name                                           | description | num of<br>chans | serial   | u, V           | free<br>mem. | wifi, dB  |              |                           | gps sync schedule ADC OK |                | SD SD card<br>clear writing readers calib |                  |
|-------|-------------------------------------------------------|-------------|-----------------|----------|----------------|--------------|-----------|--------------|---------------------------|--------------------------|----------------|-------------------------------------------|------------------|
|       |                                                       | descr       | 4               | 10311104 | $\overline{0}$ | 70           | $-44$     |              |                           |                          | 56             |                                           |                  |
|       | devN52                                                | descr       | 4               | 10311100 | 0              | 0            | $-39$     | B            | $\boldsymbol{\mathsf{x}}$ |                          | $\sqrt{52}$    |                                           |                  |
|       |                                                       | descr       | O.              |          | ja:            | 10           | 0         | $\mathbf{z}$ | $\mathbf{E}$              |                          | $ 0\rangle$    |                                           |                  |
|       |                                                       | descr       | D.              |          | 0              | lö.          | 0         | 図            | 図                         |                          | 0              |                                           |                  |
|       |                                                       | descr       | D.              |          | 问              | <b>IG</b>    | 问         | 図            | 囚                         |                          | $\overline{0}$ |                                           |                  |
|       |                                                       | descr       | O.              |          | 0              | Io.          | 10        | 図            | ×                         |                          | $\boxed{0}$    |                                           |                  |
|       |                                                       | descr       | O.              |          | Ю              | Ιœ           | Ю         | 8            | 図                         |                          | 份              |                                           |                  |
|       |                                                       | descr       | $ 0\rangle$     |          | 10             | io:          | 10        | ×            | E                         |                          | $\boxed{0}$    |                                           |                  |
|       |                                                       | descr       | D.              |          | 回              | IG:          | <b>jo</b> | 図            | 図                         |                          | 区              |                                           |                  |
|       | status<br>parameters                                  | seismogram  | ▶               |          |                |              |           |              |                           |                          |                |                                           | log              |
|       | Device 52 to refuse the request "Read data",          |             |                 |          |                |              |           |              |                           |                          |                |                                           | $\blacktriangle$ |
|       | Error(UDP), not this IP, not NDAS Ver:0 in device #0. |             |                 |          |                |              |           |              |                           |                          |                |                                           |                  |

Рис. 6 Присваивание имени устройству

### **ООО «Р-сенсорс»**  141700 Московская обл., г. Долгопрудный, ул. Жуковского, д.8А тел./факс: (498) 744-69-95

Для настройки Wi-Fi выберите устройство флагом **check** (рис. 5) и нажмите кнопку **parameters**. В окне параметров (рис. 7) укажите имя своей Wi-Fi сети (SSid), пароль, логин и тип безопасности в обозначенной на рисунке области. Нажмите «**APPLY**». На рис.7 приведены начальные параметры настройка Wi-Fi сети.

Устройство может работать в режиме точки доступа. Для этого установите галочку в соответствующем пункте настроек (Access point).

R.sensors

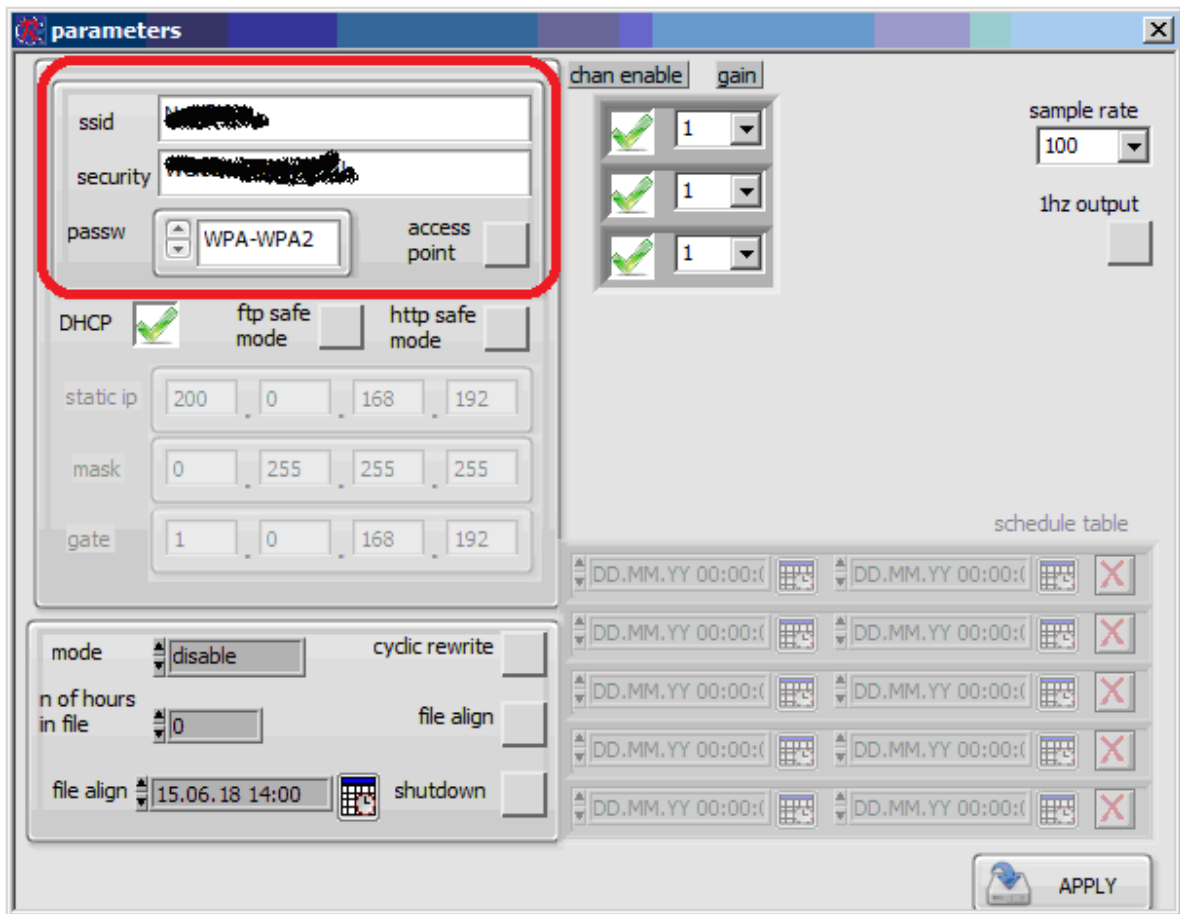

Рис. 7 Окно параметров устройства

С этого момента устройство будет пытаться подключиться к беспроводной сети. В случае удачного подключения все дальнейшие действия по настройке и управлению устройством могут производиться как через низкоскоростной канал USB, так и через Wi-Fi соединение.

Для перехода в режим конфигурирования по беспроводному соединению, закройте приложение, затем запустите его повторно, указам тип соединения Wi-Fi в первом окне (рис. 4). При работе через Wi-Fi соединение, все однотипные настройки могут изменяться сразу у нескольких устройств. Для этого выделите их флагом **check** из списка устройств в окне выбора устройств (рис. 5).

**ООО «Р-сенсорс»**  141700 Московская обл., г. Долгопрудный, ул. Жуковского, д.8А тел./факс: (498) 744-69-95

#### *Главное окно программы*

| <b>Main table.vi</b>     |        |                     |            |                         |      | <b>Contract</b>           |                                                                                                    |                          |      |       |                    |                 |                                                                                                    |                                  |      | $ \Box$ $\times$ |
|--------------------------|--------|---------------------|------------|-------------------------|------|---------------------------|----------------------------------------------------------------------------------------------------|--------------------------|------|-------|--------------------|-----------------|----------------------------------------------------------------------------------------------------|----------------------------------|------|------------------|
| check name               |        | nof<br>chans serial |            |                         |      | u, V free mem, % wifi, dB |                                                                                                    | gps                      | sync | sched | ADC_OK             | ip              | SD                                                                                                    | SD<br>clear writing reader calib | card |                  |
|                          | descr  | 3                   | RS003605   | 0                       |      | 99                        | $-50$                                                                                                    |                          |      |       |                    | $6\overline{6}$ | V                                                                                                    |                                  |      |                  |
|                          | descr  | 6                   | 20110101   | 0                       |      | 35                        | $-44$                                                                                                    |                          |      |       |                    | 62              | $\blacktriangleright$                                                                                                    |                                  |      |                  |
|                          | descr  | 3                   | RS001907   | 0                       |      | 96                        | $-43$                                                                                                    | $\vert \mathbf{z} \vert$ | 図    |       |                    | 65              |                                                                                                    |                                  |      |                  |
|                          | descr  | 3                   | RS003608   | 0                       |      | 99                        | $-57$                                                                                                    |                          |      |       |                    | 200             | $\blacktriangleright$                                                                                                    |                                  |      |                  |
|                          | descr  | 3                   | RS003603   | 0                       |      | 99                        | $-61$                                                                                                    |                          |      |       |                    | 220             | $\blacktriangleright$                                                                                                    |                                  |      |                  |
|                          | descr  | lo                  |            | 0                       |      | 10                        | 0                                                                                                    | 囧                        | E    |       | 囗                  | lo:             |                                                                                                    | <b>Sept.</b>                     |      |                  |
|                          | descr  | o                   |            | O.                      |      | 10                        | o                                                                                                    | 窛                        | E    |       | 四                  | 0               |                                                                                                    | <b>SP</b>                        |      |                  |
|                          | descr  | e                   |            | 回                       |      | $\overline{0}$            | $[0] % \centering \includegraphics[width=0.47\textwidth]{images/TrDiM-Architecture.png} \caption{The image shows the number of parameters of the estimators in the left and right.} \label{TrDiM-Architecture}$ | 図図                       |      |       | ⊡                  | D.              |                                                                                                    | ka <sup>ka</sup>                 |      |                  |
|                          | descr  | 10                  |            | $ 0\rangle$             |      | 0                         | 0                                                                                                    | 図図                       |      |       | $\boldsymbol{\Xi}$ | 0               |                                                                                                    | L                                |      |                  |
|                          | descr. | 0                   |            | $\overline{\mathbb{Q}}$ |      | G                         | 抑                                                                                                    | 図图                       |      |       | 囚                  | 0               | $\begin{picture}(120,20) \put(0,0){\line(1,0){15}} \put(15,0){\line(1,0){15}} \put(15,0){\line(1,0){15}} \put(15,0){\line(1,0){15}} \put(15,0){\line(1,0){15}} \put(15,0){\line(1,0){15}} \put(15,0){\line(1,0){15}} \put(15,0){\line(1,0){15}} \put(15,0){\line(1,0){15}} \put(15,0){\line(1,0){15}} \put(15,0){\line(1,0){15}} \put(15,0){\line($ |                                  |      |                  |
| parameters<br>seismogram |        |                     | params tbl |                         | stat |                           |                                                                                                    |                          |      |       |                    |                 |                                                                                                    |                                  |      | log              |

Рис. 8 Главное окно программы

В главном окне программы находится список обнаруженных устройств. Устройства находятся постепенно в течение нескольких минут. Если выбран режим соединения Wi-Fi, то устройства, подключенные по USB, не отображаются. Аналогично, при выборе связи по USB не видны устройства, подключенные через беспроводное соединение.

### **ООО «Р-сенсорс»**  141700 Московская обл., г. Долгопрудный, ул. Жуковского, д.8А тел./факс: (498) 744-69-95

В левой трети списка находятся:

Столбик "**check**" позволяет выбрать устройства, с которыми будут производиться операции. Следующий столбец "**device name**" показывает присвоенное устройству имя, если это было ранее сделано. По нажатию на кнопку "**descr**" в столбике "**description**" можно посмотреть комментарий к устройству, если он был ранее присвоен.

| <b>i</b> main table.vi |            |                      |                   |             |                                                    |                             | $\Box$ $\Box$ $\times$                         |
|------------------------|------------|----------------------|-------------------|-------------|----------------------------------------------------|-----------------------------|------------------------------------------------|
| check name             |            | n of<br>chans serial |                   |             | u, V free mem, % wifi, dB gps sync sched ADC_OK ip |                             | SD<br>SD<br>card<br>clear writing reader calib |
|                        | descr      | RS003605<br>3        | 99<br>O.          | $-50$       |                                                    | $6\overline{6}$             | V                                              |
|                        | descr      | 20110101<br>6        | 35<br>10          | $-44$       |                                                    | 62                          | Ø                                              |
|                        | descr      | RS001907<br>3        | o<br>96           | $-43$       | 図<br>×                                             | 65                          | $\mathcal{L}$                                  |
|                        | descr      | RS003608<br>3        | 99<br>o           | $-57$       |                                                    | 200                         |                                                |
|                        | descr      | RS003603<br>3        | 99<br>o           | $-61$       |                                                    | 220                         | ø                                              |
|                        | descr      | lo.                  | 0 <br> 0          | $ 0\rangle$ | 囜<br>$\mathbf{z}$                                  | 囜<br>$\vert 0 \vert$        |                                                |
|                        | descr      | 0                    | 0 <br>10          | 0           | $\mathbf{E}$<br>E                                  | $\mathbf{E}$<br> 0          |                                                |
|                        | descr      | 0                    | 0 <br>0           | 0           | E<br>$\mathbf{E}$                                  | $\mathbf{E}$<br> 0          | $\mathcal{L}$                                  |
|                        | descr      | 10                   | 0 <br>0           | 0           | ⊡<br>10                                            | $\mathbf{E}$<br> 0          |                                                |
|                        | descr      | 0                    | $ 0\rangle$<br> 0 | $\boxed{0}$ | $\boldsymbol{\Xi}$<br>10                           | $\mathbf{E}$<br>$\boxed{0}$ | $\mathcal{L}$                                  |
| seismogram             | parameters | params tbl           | stat              |             |                                                    |                             | log                                            |

Рис. 9 Краткий статус устройства

В середине находится поле с кратким статусом прибора (рис. 9). В нем приводится информация о:

"**n of chans**" - количество каналов в устройстве;

"**serial**" – серийный номер устройства;

"**u,V**" – напряжение питания основного от источника питания;

"**free mem**." – объём незанятой памяти на носителе в процентах;

"**Wi-Fi, dB**" – сведения о мощности приема/передачи в канале Wi-Fi;

"**gps**" – наличие сигнала GPS;

"**sync**" – наличие синхронизации опорного генератора;

"**schedule** " – активны ли настройка календаря (прибор в режиме ожидания или производит запись);

"**ADC OK**" – исправность АЦП устройства;

"**ip**" – три последние цифры ip-адреса прибора.

### R<sub>·</sub>sensors

### **ООО «Р-сенсорс»**

141700 Московская обл., г. Долгопрудный, ул. Жуковского, д.8А тел./факс: (498) 744-69-95

| check name |            | nof<br>chans serial | u, V free mem, % wifi, dB | gps sync sched ADC_OK ip                                                                                                    | SD <sub></sub><br>SD<br>card<br>clear writing reader calib |
|------------|------------|---------------------|---------------------------|----------------------------------------------------------------------------------------------------|------------------------------------------------------------|
|            | descr      | RS003605<br> 3      | 99<br> 0                  | $-56$                                                                                                    | 6                                                          |
|            | descr      | 6<br>20110101       | 35<br>O                   | ø<br>図<br>$-49$                                                                                                    | 62<br>$\blacktriangleright$                                |
|            | descr      | RS001907<br> 3      | 96<br> 0                  | 図<br>$-38$<br>B                                                                                                    | 65                                                         |
|            | descr      | 3 <br>RS003608      | 99<br> 0                  | $-58$                                                                                                    | 200                                                        |
|            | descr      | 3 <br>RS003603      | 0 <br>99                  | $-67$                                                                                                    | 220<br>×                                                   |
|            | descr.     | 0                   | 抑<br>1G.                  | $\overline{\mathfrak{p}}$<br>岡田                                                                                                    | $\mathbf{E}$<br>$ 0\rangle$<br>$\leftarrow$                |
|            | descr      | lo.                 | io.<br>jā.                | ⊠<br>囜<br>io.                                                                                                    | □<br>0<br>5                                                |
|            | descr      | lo                  | 间<br>0                    | 囧<br>B<br>同                                                                                                    | 四<br>la<br><b>SCE</b>                                      |
|            | descr      | Ia.                 | D<br> 0                   | 図図<br>ø                                                                                                    | 囚<br>la.<br>L                                              |
|            | descr      | 10                  | 0 <br>10                  | 図図<br>$[0] % \centering \includegraphics[width=0.45\textwidth]{images/TrDiS.pdf} \caption{The figure shows the results of the top of the top of the top of the right. The left is the same as the right. The right is the same as the right.} \label{TrDiS}$ | 囗<br> 0 <br>$\sqrt{2}$                                     |
| seismogram | parameters | params tbl          | stat                      |                                                                                                    | log                                                        |

Рис. 10 Элементы управления устройством

Справа и под списком приборов находятся элементы управления устройствами. В зависимости от режима работы, можно работать одновременно с группой от 5 (режим просмотра сигнала) до 20 (установка параметров АЦП) приборов. Также, в зависимости от режима, могут выбираться как приборы только одного типа (установка параметров АЦП), так и приборы разного типа (просмотр параметров и статуса). В случае невозможности выбора приборов разного типа выводится сообщение об ошибке.

Элементы управления дают возможность:

кнопка "**seismogram**" – переход к просмотру сигналов, получаемых устройствами;

кнопка "**parameters**" – переход к настройке параметров устройства;

кнопка "**params tbl** " – переход к просмотру установленных параметров группы приборов в виде таблицы;

кнопка "**stat** " – переход к просмотру подробной информации о статусе устройств в виде таблицы;

 $\overline{\mathbf{r}}$  - ручной запуск регистрации сигнала;

кнопка  $\Box$  - ручной останов регистрации сигнала;

кнопка "**SD clear**" – очистка карты памяти (вызывает перезагрузку прибора);

кнопка/индикатор "**SD writing**" – позволяет запустить и остановить регистрацию в

ручном режиме, также служит для индикации записи. Наличие в поле галочки означает, что устройство производит запись сигнала

кнопка/индикатор "**card reader**" – позволяет переводить устройство в режим чтения

данных и обратно. Наличие в поле галочки **[20]** означает, что устройство находится в режиме чтения данных. Регистрация сигналов в этом режиме невозможна.

кнопка "**calib**" – вызывает подменю выдачи тестовых сигналов. Возможны следующие типы тестовых сигналов:

- одиночный импульс длительностью 1 сек и амплитудой 1 В

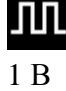

- периодическая последовательность импульсов длительностью 1 сек. и амплитудой

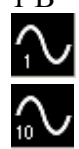

- синусоида частотой 1 Гц и амплитудой 1В

- синусоида частотой 10 Гц и амплитудой 1В

| main table.vi            |                      |                                                          | $ \Box$ $\times$                                           |
|--------------------------|----------------------|----------------------------------------------------------|------------------------------------------------------------|
| check name               | n of<br>chans serial | u, V free mem, % wifi, dB<br>sync sched ADC_OK ip<br>gps | card<br>SD <sub></sub><br>SD<br>clear writing reader calib |
| descr                    | RS003605<br> 3       | 99<br>$-56$<br> 0 <br>è.                                 | 6<br>$\epsilon$                                            |
| descr                    | 6<br>20110101        | 35<br>$-49$<br>0<br>B<br>z                               | 62<br>$\blacktriangleright$                                |
| descr                    | RS001907<br>3        | 96<br>O<br>$-38$<br>⊠<br>B                               | 65<br>$\bullet$                                            |
| descr                    | RS003608<br> 3       | 99<br>O<br>$-58$                                         | 200 <br>$\bullet$                                          |
| descr                    | RS003603<br> 3       | 99<br>$-67$<br>0                                         | 220                                                        |
| descr.                   | $ 0\rangle$          | 囧<br>抑<br> 0 <br>抑<br>E                                  | $\mathbf{E}$<br> 0 <br>L                                   |
| descr                    | Io.                  | ja<br>E3<br>io.<br>E<br>io.                              | ⊡<br>io.<br>$\mathcal{L}$                                  |
| descr                    | jo.                  | 囧<br>B<br>10<br>同<br>ø                                   | 四<br>Io.<br><b>G</b>                                       |
| descr                    | Ia.                  | $\sqrt{2}$<br>$\boxed{O}$<br>$\boxed{0}$<br>図<br>E       | ⊡<br>la.                                                   |
| descr                    | $ 0\rangle$          | 0<br>図図<br> 0 <br> 0                                     | 囗<br>$\overline{0}$<br>L                                   |
| parameters<br>seismogram | params tbl           | stat                                                     | log                                                        |

Рис. 11 Кнопка просмотра Лог-файлов

В системной области главного меню находятся кнопка "**log**" просмотра сохраненного logфайла.

**ООО «Р-сенсорс»**  141700 Московская обл., г. Долгопрудный, ул. Жуковского, д.8А тел./факс: (498) 744-69-95

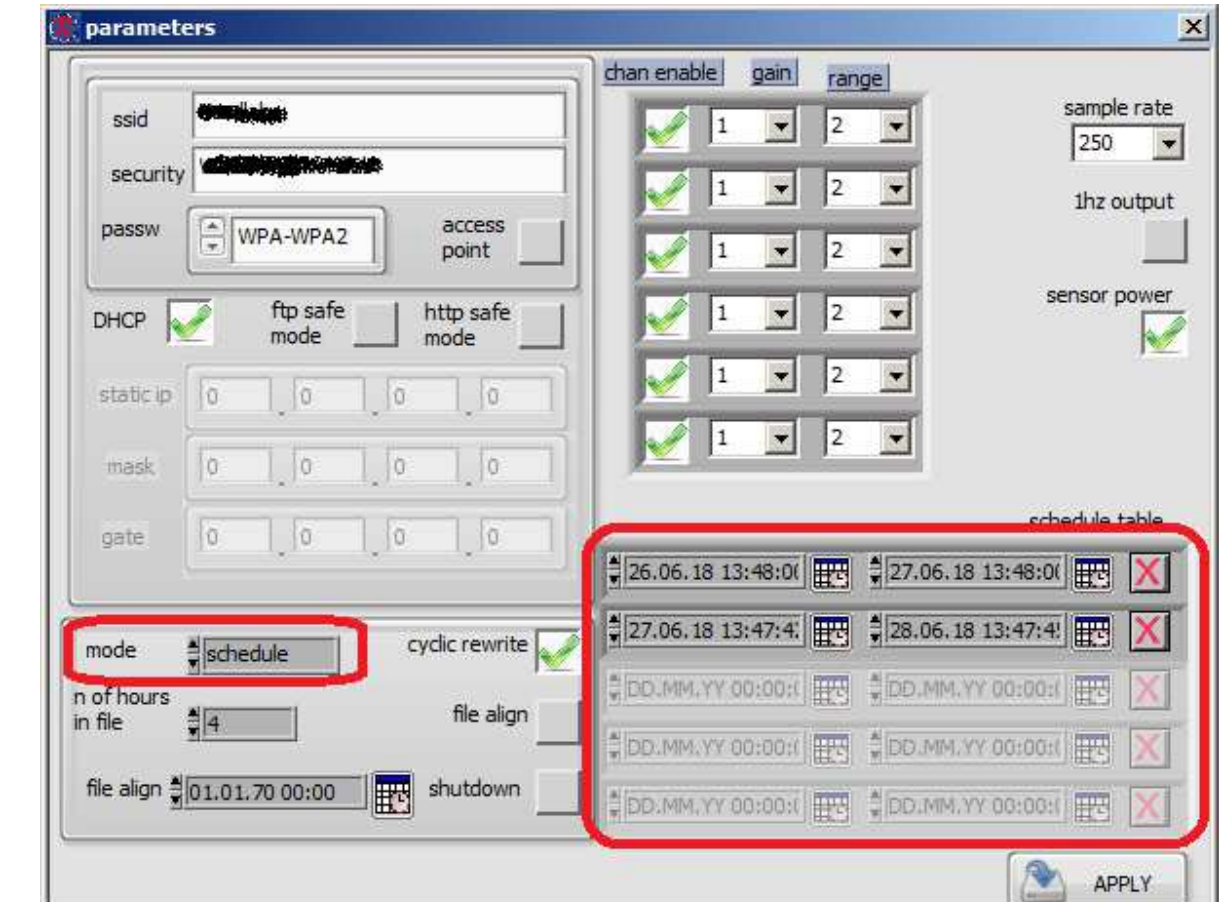

### *Настройка параметров устройства*

Рис. 12 Параметры устройства mode и schedule

Помимо настройки параметров Wi-Fi, в окне параметров могут быть настроены:

#### **Условие начала регистрации (управляется полем mode):**

Поле **mode** может принимать следующие значения:

- **manual**: старт и стоп происходит только по ручной команде через программу NDAS или WEB-интерфейс устройства. Календарь не используется.

- **schedule**: устройство стартует и останавливается по календарю. Если активирована эта опция, устройство по окончании записи может переходить в ждущий режим. Для этого отметьте галочкой окно **shut down**.

- **immediate**: запись начинается сразу после подачи питания. Файлы, записанные до синхронизации с точным временем, сохраняются в отдельной папке "No\_Data". После того, как происходит синхронизация, запись в эту папку прекращается и данные сохраняются в папку с текущей датой и временем.

- **sync**: запись начинается только после того, как произошла синхронизация.

**ООО «Р-сенсорс»**  141700 Московская обл., г. Долгопрудный, ул. Жуковского, д.8А тел./факс: (498) 744-69-95

Если в поле **mode** выбрано значение **schedule**, устройство включает и выключает регистрацию в соответствии с записанными временами старта и останова регистрации последовательно для каждой строки таблицы. Если в таблице имеются записи, момент окончания которых уже прошел, они не обрабатываются.

Если устройство включается в момент после времени начала текущего фрагмента записи, но до момента ее окончания, регистрация производится с момента синхронизации до момента остановки записи, указанного в таблице.

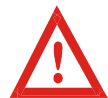

Время начала и конца указывается в UTC с точностью до секунды. Не забывайте делать поправку на часовые пояса. Например, часовой пояс Москвы (UTC+03:00).

• **Режим записи файлов**: Слева от полей выбора даты и времени расположены переключатели режима работы (рис.13).

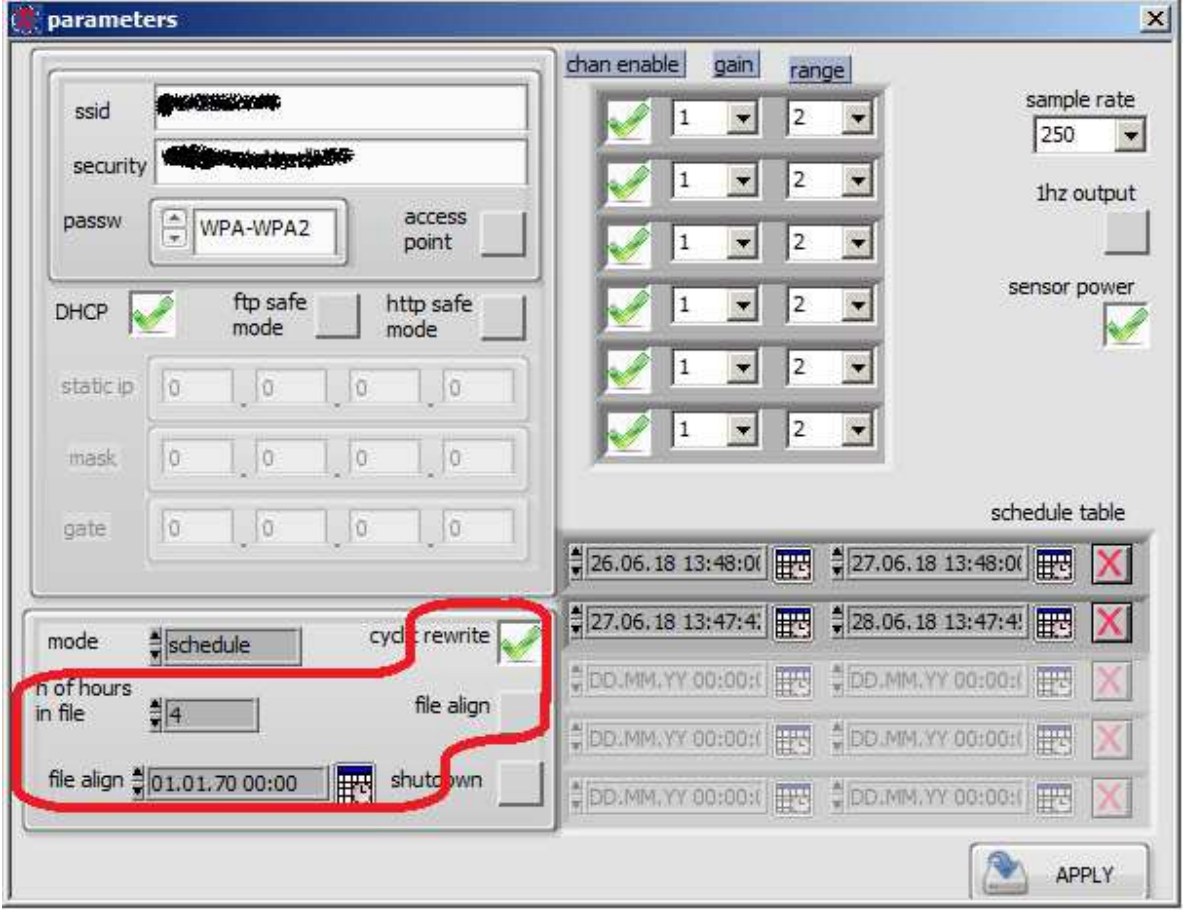

#### Рис. 13 Режимы работы

Галочка в поле **cyclic rewrite** активирует режим кольцевой записи на карту, когда при заполнении карты целиком более новые данные пишутся поверх самых старых данных.

#### **ООО «Р-сенсорс»**  R.sensors 141700 Московская обл., г. Долгопрудный, ул. Жуковского, д.8А тел./факс: (498) 744-69-95

Под полем **schedule** находится окно **n of hours in file** выбора длины файла в часах при длительной записи. Оно определяет длину непрерывной записи в одном файле. Время определяется в целых часах, максимальное значение – 240 (10 суток). Установка значения «0» эквивалентно установке максимальной длины записи (240 часов).

Галочка в поле **file align** позволяет синхронизировать начало каждого из записываемых файлов на разных приборах. С помощью настроек в этом пункте можно установить единый момент старта очередного сегмента записи на группе приборов. При этом начальный сегмент записывается до момента старта очередного сегмента (т.е. может иметь меньшую длину). Далее начало каждого следующего сегмента отсчитывается от времени, установленном в поле **file align**. Например, можно начинать очередной сегмент на группе приборов в 0:00 – в ровный час.

| ssid       | <b>CERTIFICATE</b>                      |                   | range<br>$\overline{2}$            | sample rate                          |
|------------|-----------------------------------------|-------------------|------------------------------------|--------------------------------------|
| security   | Wednesdage                              |                   | $\overline{\phantom{0}}$<br>2<br>1 | 250<br>$\overline{\phantom{a}}$      |
| passw      | $\frac{1}{\tau}$<br>WPA-WPA2            | access<br>point   | $\overline{\phantom{0}}$<br>2<br>1 | 1hz output                           |
| DHCP       | ftp safe<br>mode                        | http safe<br>mode | $\overline{ }$<br>2<br>1           | sensor power                         |
| static ip  | Ù<br> 0                                 | 0<br>O            | ×<br>$\overline{2}$                |                                      |
| mask       | $\circ$<br>Ī0                           | $\circ$<br>lo.    | $\overline{\phantom{a}}$<br>12     |                                      |
| gate       | <b>D</b><br>lo<br>i ū                   | 0                 | 26.06.1813:48:00<br><b>F&amp;</b>  | schedule table<br>27.06.1813:48:00   |
| mode       | $\frac{4}{3}$ schedule                  | cyclic rewrite    | 27.06.1813:47:4.1114               | $\frac{4}{7}$ 28.06.18 13:47:4.<br>х |
| n of hours |                                         | file align        | C DD.MM.YY 00:00:0<br><b>ES</b>    | DD.MM.YY 00:00:<br>UN.               |
| in file    | $\frac{2}{3}$ <sup>4</sup>              |                   | DD.MM.YY 00:00:0<br>HS.            | DO MM, YY 00:00:0<br><b>ISS</b>      |
|            | file align 301.01.70 00:00<br><b>IF</b> | shutdown          | DD.MM.YY 00:00:0<br><b>IDS</b>     | PDD.MM.YY 00:00:0<br><b>HIS</b><br>Χ |

Рис. 14 Режимы работы АЦП

#### • **Режим работы АЦП устройства**:

В верхнем правом углу находится поле настройки параметров АЦП. Здесь галочкой в окне **chan enable** можно включить/выключить канал устройства.

Справа от этого окна расположена регулировка коэффициента усиления канала **gain**. Можно выбрать усиление входного сигнала из списка поддерживаемых данным устройством значений. В случае если поддерживается выбор входного диапазона, будет доступен выбор из списка возможных значений **range**. В зависимости от конструкции устройства, выбор может осуществляться для каждого канала индивидуально, либо для группы каналов, либо для всех каналов устройства одновременно.

**ООО «Р-сенсорс»**  141700 Московская обл., г. Долгопрудный, ул. Жуковского, д.8А тел./факс: (498) 744-69-95

В самом правом углу расположен список поддерживаемых устройством частот опроса **sample rate**. Частота опроса устанавливается сразу для всех каналов устройства.

При наличии галочки в поле **enable 1 Hz output** запись сигнала производится с двумя частотами дискретизации – основной, установленной в окне **sample rate** и **1Гц** в разные файлы.

Галочка **sensor power** подает питание на подключенные к АЦП датчики (имеется не во всех устройствах).

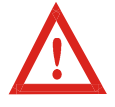

Для записи всех изменений параметров перед выходом из окна необходимо нажать кнопку "APPLY". В некоторых случаях для применения параметров требуется перезагрузка устройства. На время перезагрузки устройство становится недоступно, После перезагрузки необходима повторная синхронизация по GPS.

### *Окно таблицы параметров*

| params table.vi |          |                |                        |                |                                         |            |                                                                                                    |            |            |            |      |
|-----------------|----------|----------------|------------------------|----------------|-----------------------------------------|------------|----------------------------------------------------------------------------------------------------|------------|------------|------------|------|
|                 |          | channel params |                        | network params | network params 2 calendar params others |            |                                                                                                    |            |            |            |      |
| device name     | serial   |                | sample rate 1Hz output | sensor power   | gain range                              | gain range | gain range                                                                                                    | gain range | gain range | gain range | edit |
|                 | RS003605 | 100            |                        |                |                                         |            |                                                                                                    |            |            |            |      |
|                 | 20110101 | 250            |                        | Ø              |                                         |            |                                                                                                    |            |            |            |      |
|                 | RS003608 | 100            |                        |                |                                         |            | $\boxed{1 \quad  12 \quad \boxed{1 \quad  12 \quad \boxed{1 \quad  12 \quad \boxed{1 \quad  12 \quad \boxed{1 \quad  12 \quad \boxed{1 \quad  13 \quad \boxed{1 \quad  14 \quad \boxed{1 \quad  15 \quad \boxed{1 \quad  16 \quad \boxed{1 \quad  17 \quad \boxed{1 \quad  17 \quad \boxed{1 \quad  17 \quad \boxed{1 \quad  17 \quad \boxed{1 \quad  17 \quad \boxed{1 \quad  17 \quad \boxed{1 \quad  17 \quad \boxed{1 \quad  17 \quad \boxed{1 \quad  17 \quad \boxed{1 \quad  17 \quad \boxed{1 \quad  17 \quad$ |            |            |            |      |
|                 | RS003603 | 100            |                        |                |                                         |            | $\boxed{1 \quad  12 \quad \boxed{1 \quad  12 \quad \boxed{1 \quad  12 \quad \boxed{1 \quad  12 \quad \boxed{1 \quad  12 \quad \boxed{1 \quad  13 \quad \boxed{1 \quad  14 \quad \boxed{1 \quad  15 \quad \boxed{1 \quad  16 \quad \boxed{1 \quad  17 \quad \boxed{1 \quad  18 \quad \boxed{1 \quad  19 \quad \boxed{1 \quad  19 \quad \boxed{1 \quad  10 \quad \boxed{1 \quad  10 \quad \boxed{1 \quad  10 \quad \boxed{1 \quad  10 \quad \boxed{1 \quad  10 \quad \boxed{1 \quad  10 \quad \boxed{1 \quad  10 \quad$ |            |            |            |      |
|                 |          | $\sqrt{a}$     |                        |                |                                         |            |                                                                                                    |            |            |            |      |
|                 |          | $\sqrt{a}$     |                        |                |                                         |            |                                                                                                    |            |            |            |      |
|                 |          | $\sqrt{a}$     |                        |                |                                         |            |                                                                                                    |            |            |            |      |
|                 |          | $\sqrt{a}$     |                        |                |                                         |            |                                                                                                    |            |            |            |      |
|                 |          | $\sqrt{a}$     |                        |                |                                         |            |                                                                                                    |            |            |            |      |
|                 |          | $ 0\rangle$    |                        |                |                                         |            |                                                                                                    |            |            |            |      |
|                 |          | Tah Control    |                        |                |                                         |            |                                                                                                    |            |            |            |      |

Рис. 15 Окно таблицы параметров

Для контроля правильности установки параметров у группы приборов применяется режим просмотра параметров приборов в виде таблицы.

Первая вкладка позволяет проконтролировать следующие параметры АЦП:

"**device name**" – присвоенный устройству номер или краткий комментарий;

"**serial**" – серийный номер устройства;

"**sample rate**" – частота выборок;

"**1Hz output**" – разрешение записи сигнала с частотой 1 выб/сек;

"**sensor power**" – подача питания на датчики;

"**gain range** " –значение входного диапазона и коэффициент усиления входного усилителя для каждого канала.

При необходимости, можно отредактировать параметры каждого прибора, нажав на кнопку "edit" справа.

**ООО «Р-сенсорс»**  141700 Московская обл., г. Долгопрудный, ул. Жуковского, д.8А тел./факс: (498) 744-69-95

Остальные вкладки позволяют проверить и отредактировать параметры календаря и сетевых настроек приборов, а также просмотреть системную информацию.

#### *Окно статуса*

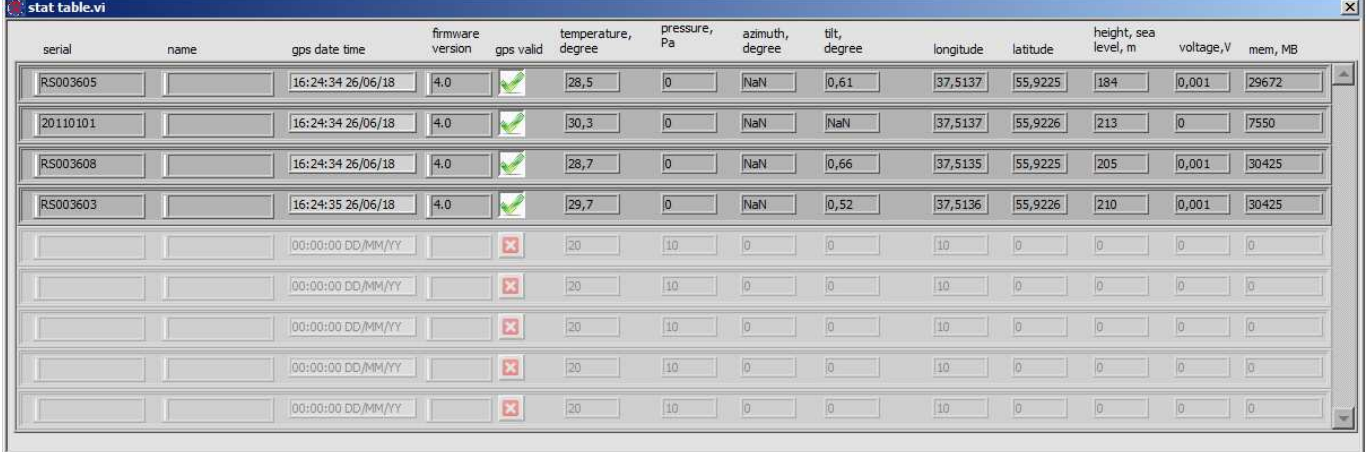

### Рис. 16 Окно статуса

В окне статуса приводится вся доступная информация о состоянии устройства:

"**serial**" – серийный номер устройства;

"**name**" – присвоенный устройству номер или краткий комментарий;

"**gps date time**" – время на часах устройства;

"**firmware version**" – версия прошивки устройства;

"**gps valid**" – наличие синхронизации часов устройства по GPS;

"**temperature, degree**" – температура устройства в градусах;

"**pressure, Pa**" – атмосферное давление в Па;

"**azimuth, degree**" – ориентация оси чувствительности относительно направления на север по магнитному компасу;

"**tilt, degree**" – наклон оси чувствительности от вертикали;

"**longtitude**" – долгота устройства по GPS;

"**latitude**" – широта устройства по GPS;

"**height, sea level, m**" – высота устройства в метрах над уровнем моря по GPS;

"**volage, V**" – напряжение питания от основного источника питания в вольтах;

"**mem, MB**" – объем установленной в устройстве памяти;

В разных устройствах часть информации недоступна. В этом случае в соответствующих окошках отображаются нули или "N/A"

#### *Просмотр получаемых сигналов на лету*

Кнопка "**seismogram**" в главном меню переводит программу в режим отображения регистрируемых сигналов. Отметьте галочками check нужные устройства в главном меню (рис. 5) и нажмите **seismogram.** Одновременно можно просматривать данные до 5 устройств. Можно просматривать данные с устройств, имеющих разное количество каналов.

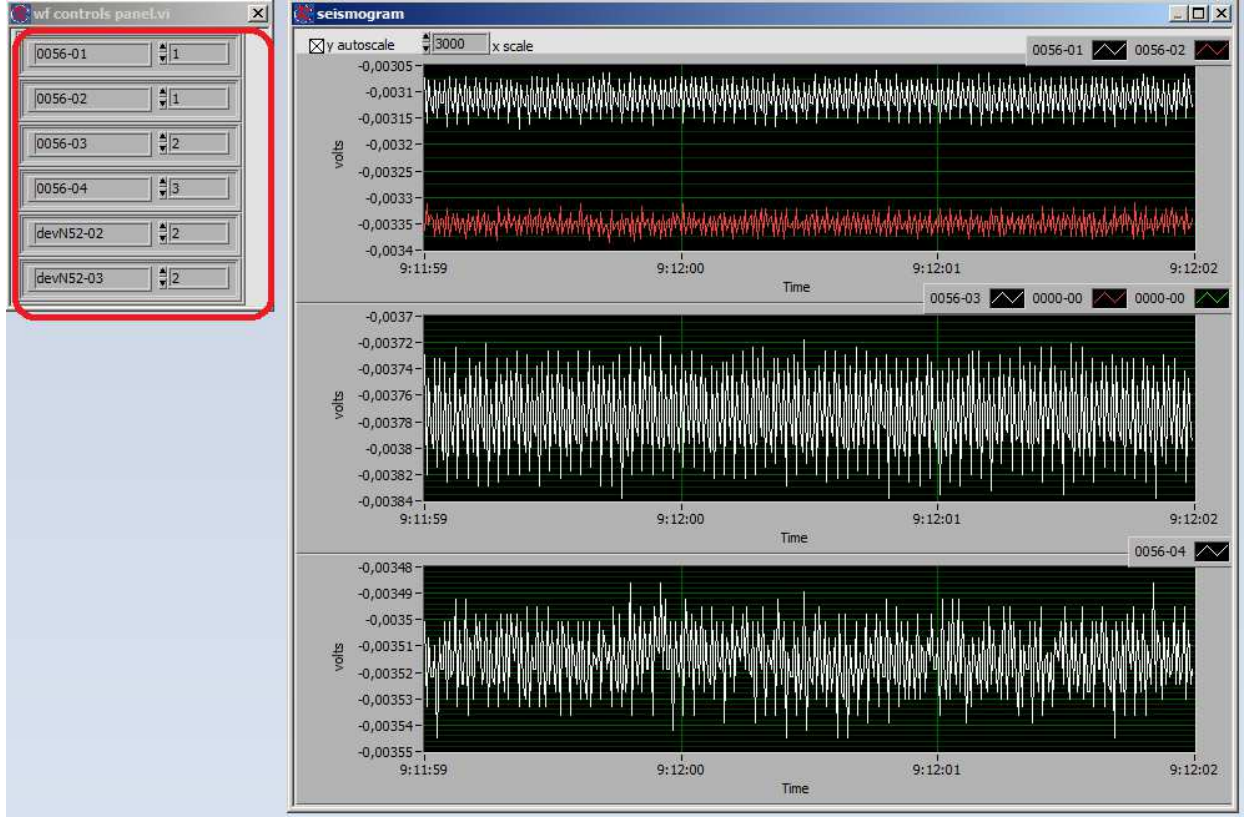

Рис. 17 Окна просмотра сигнала

В маленьком окошке слева (рис.17) приведен список доступных каналов каждого устройства. Цифрами можно выбрать номер окна, в котором будет отображаться сигнал от этого канала

### **ООО «Р-сенсорс»**

141700 Московская обл., г. Долгопрудный, ул. Жуковского, д.8А тел./факс: (498) 744-69-95

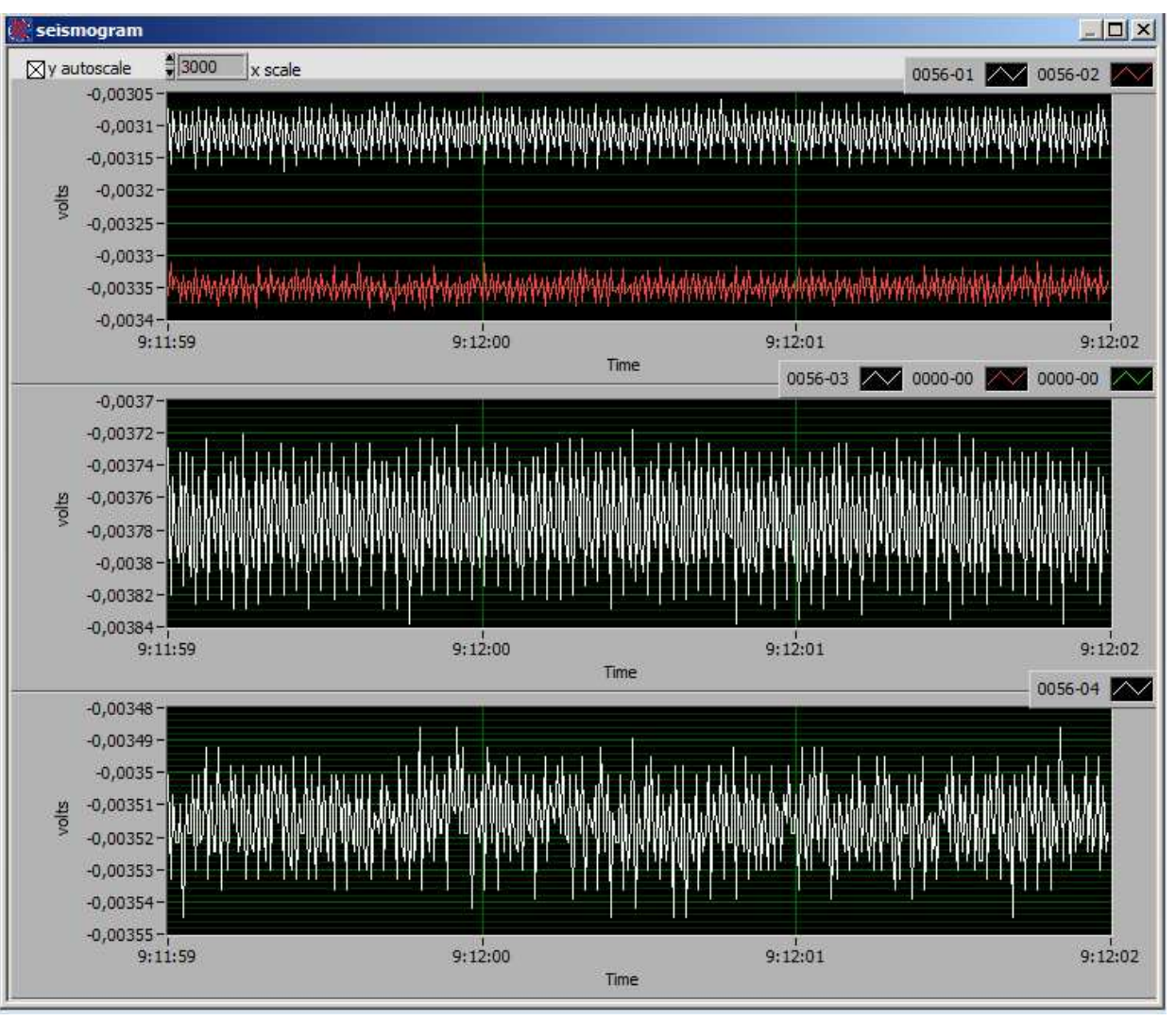

Рис. 18 Основное окно просмотра сигнала

В основном окне (рис. 18) можно выбрать автомасшабирование сигнала – крестик в окне **y autoscale**, ширину окон по горизонтали – **x scale** (временную шкалу).

Справа вверху каждого окна отображения указаны номера приборов и каналов, которые отображаются в окне, а также цвет отображения сигнала. В одно окно можно наложить до 5 графиков. Кроме того, по нажатию правой кнопки мыши в окне отображения доступны дополнительные инструменты настройки параметров отображения

#### *Формат записи на карту памяти*

Данные на карту памяти пишутся во внутреннем формате устройства .SIV. Описание системы наименования файлов приведено в п. 4.2.3. «Файловая система»

Для перевода данных в другие форматы используйте конвертер данных, прилагаемый к устройству.

Для использования конвертера запустите файл conv.bat. В окне укажите путь для папки с исходными данными и путь к папке, куда будут записаны сконвертированные данные. Выберите формат, в который необходимо сконвертировать данные. Нажмите «ОК».

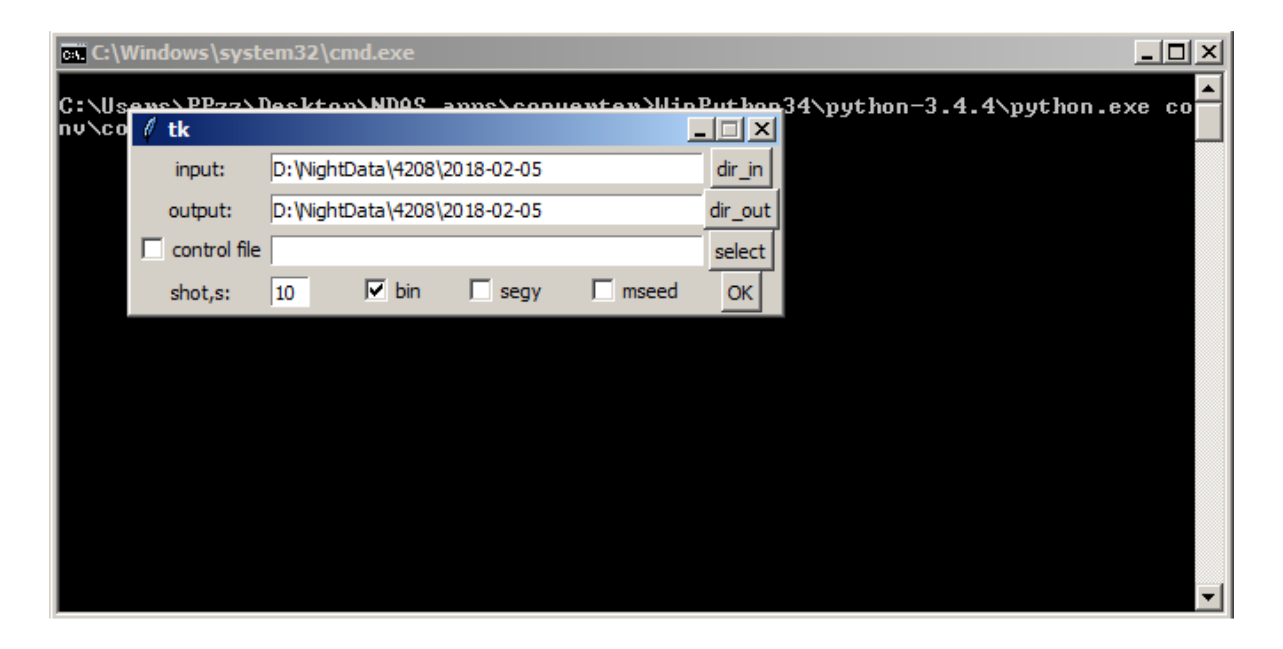

Рис. 19 Окно конвертера данных

**ООО «Р-сенсорс»**  141700 Московская обл., г. Долгопрудный, ул. Жуковского, д.8А тел./факс: (498) 744-69-95

Служебная информация при конвертации сохраняется в отдельный файл с расширением .CSV Данный файл содержит служебную информацию, включающую данные о времени записи, координатах, а так же данные имеющихся в устройстве датчиков. Данные обновляются ежеминутно, поэтому каждая строка файла отражает новую минуту записи.

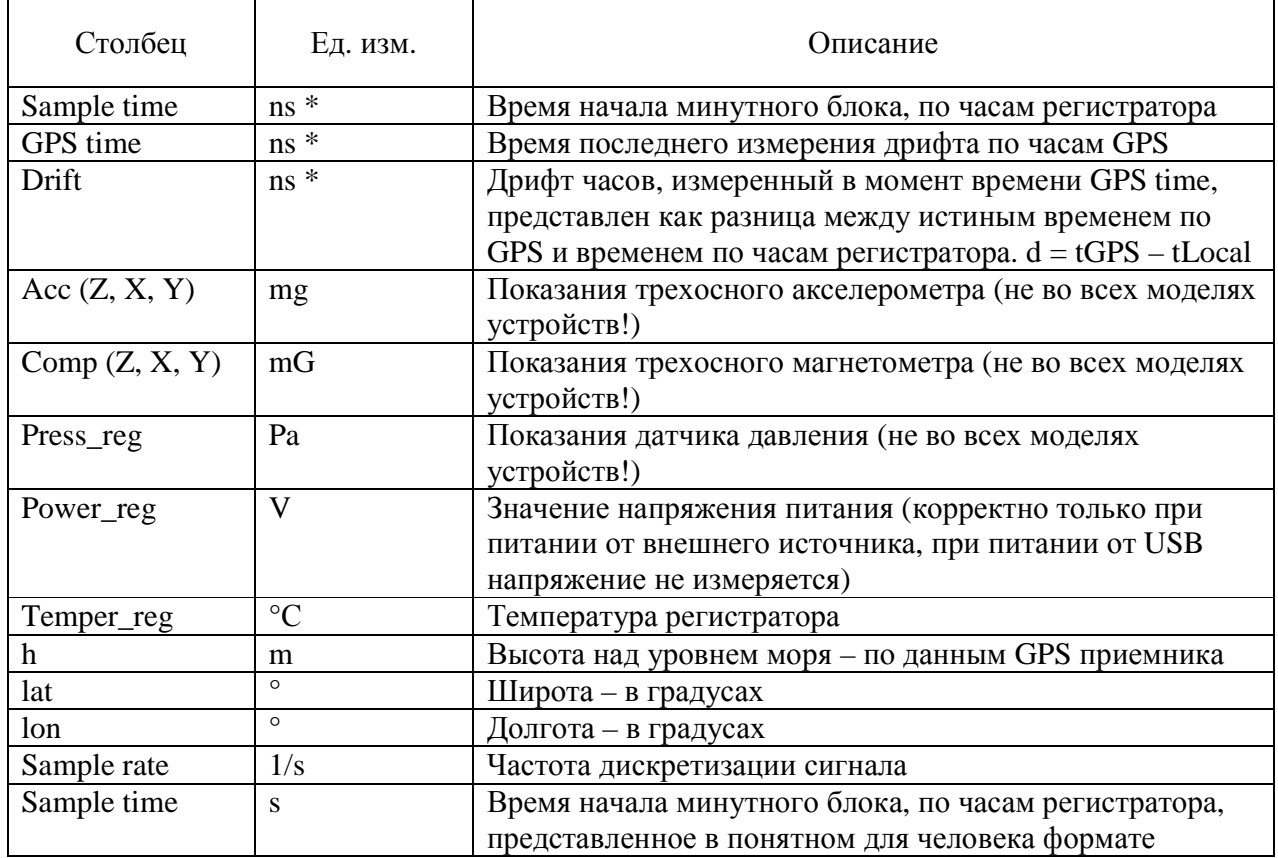

 $*$ Время представлено в формате UNIX Time, с разрешением 1 наносекунда. UNIX-time – общепринятый формат времени, в котором началом отсчета времени принято полночь (00:00:00 UTC) 1 января 1970 года.